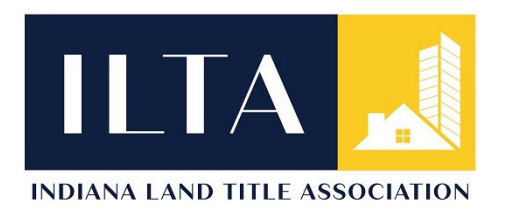

## **HOW TO SIGN UP FOR AND PURCHASE COURSES**

There are online courses available at www.indianalandtitle.org. In order to sign up for the education courses, you will need a login. If you don't have a login and your company is a member of the Association, ask your supervisor to set you up or email admin@indianalandtitle.org to get set up. If you are an individual notary or your company is not a member of the Association, click "Become a Member" in the upper right‐hand corner of our home page:

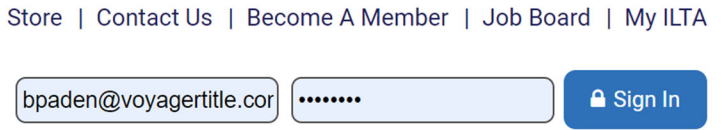

You can sign up as a "subscriber / non-member" to access the education offerings without being a member of the ILTA or paying dues. If you are interested in membership in the Association, please contact me at admin@indianalandtitle.org for more information!

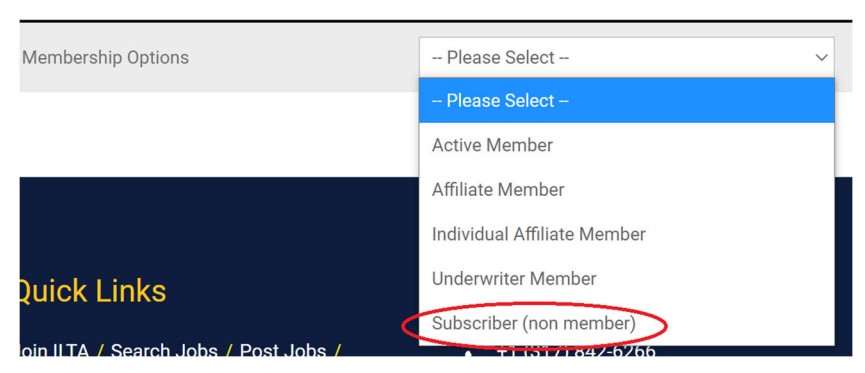

**Membership Type Details** 

Answer the questions on the following pages to set up your Username and password. This simply registers you on our software. Once finished, you can log in with your Username and password. Click the Education link at the top of the page and select either Continuing Education or Pre‐Licensing Course:

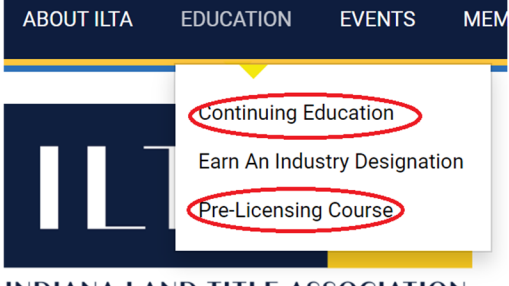

**INDIANA LAND TITLE ASSOCIATION** 

The education platform comes up with this header:

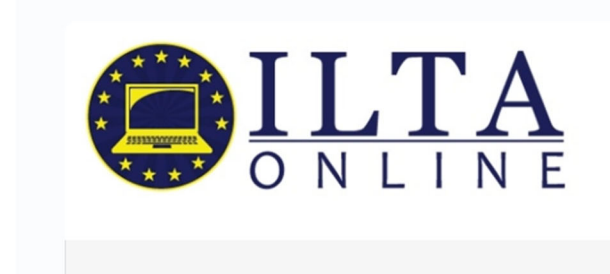

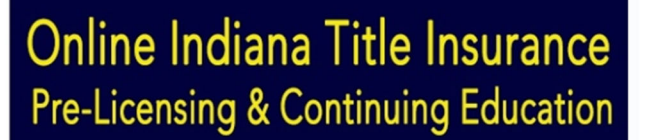

At the top of the page, you should see a cart, your name, and Sign Out:

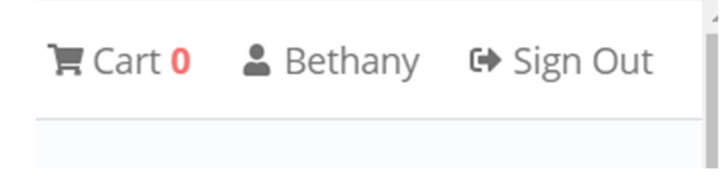

If you don't see your name, you'll see a cart and Sign In. Click Sign In and it should automatically sign you in and then show your name.

Scroll down to the bottom where you will see a section labeled Courses. If you click on View All, you can see a list of all the online courses available at this time.

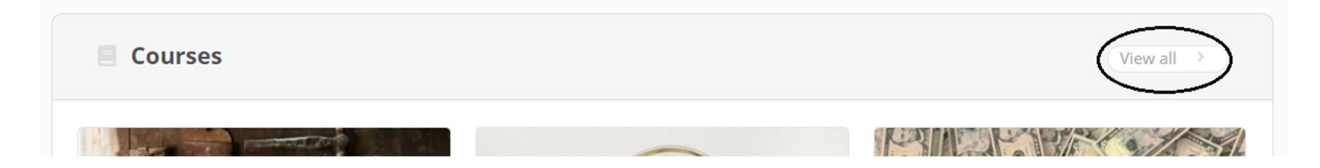

Simply select the course you want to take, add it to your cart, and check out when you're ready! The course needed for obtaining a title insurance license is called "Pre-Licensing Course." It is the full 10 hours required by the Department of Insurance.

Feel free to give me a call with any questions or if you have any difficulties with the website.